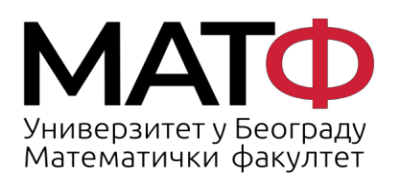

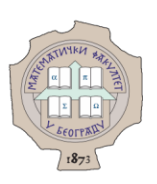

# УПУТСТВО ЗА ПАЖЉИВО ЧИТАЊЕ МЕЈЛОВА

# - ЗАШТИТА ОД ПЕЦАЊА (PHISHING) -

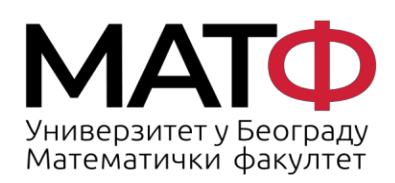

11001 БЕОГРАД<br>Студентски трг 16<br>П.П. 550<br>Телефон: 011 20 27 801<br>Факс: 011 26 30 151<br>matf@matf.bg.ac.rs<br>www.matf.bg.ac.rs

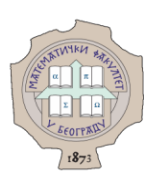

# **Садржај:**

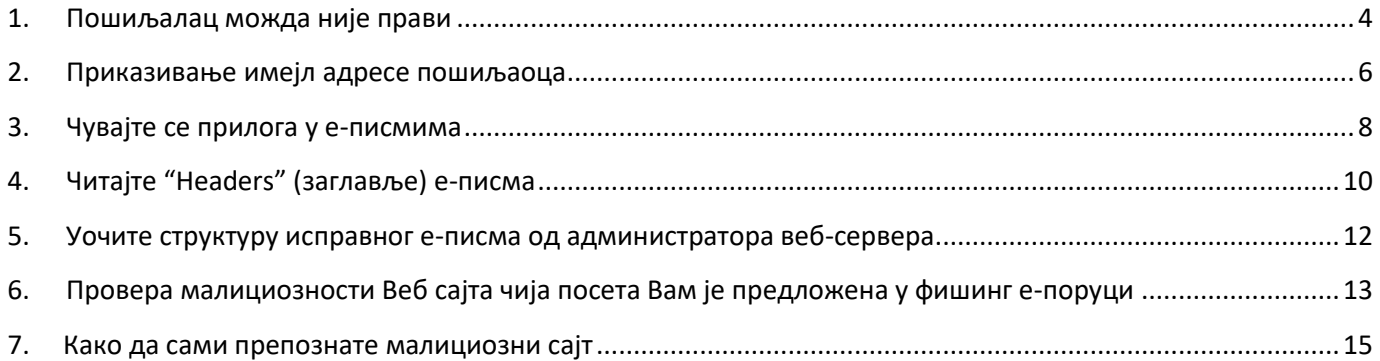

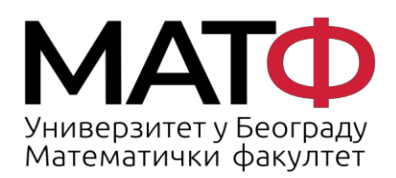

11001 БЕОГРАД Студентски трг 16  $\Pi$ .  $\Pi$ . 550 Факс: 011 26 30 151 matf@matf.bg.ac.rs www.matf.bg.ac.rs

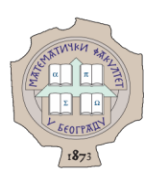

Пецање (енгл. *phishing*) је врста интернет преваре где нападач помоћу е-писма покушава да украде Ваше креденцијале (корисничко име и лозинка) или да зарази Ваш рачунар. Оваква електронска пошта је све чешћа и функционише тако што се хакери тј. сајбер криминалци представљају као велике компаније попут банака, удружења или ИТ гиганата, а све чешћe и као институције (Универзитет у Београду, факултети Универзитета у Нишу и Крагујевцу, па и наш матични факултет) и наводе вас да преузмете и отворите фајлове који се налазе у прилогу или кликнете на линк који се налази у поруци како би дошли до Ваших личних информација. Израз "*phishing*" је настао од енглеске речи за пецање пошто хакери оваквом поштом *"бацају удицу"* као у пецању и чекају да се неко од циљаних корисника *"упеца"*.

У наставку је изложено кратко упутство, листа савета, како да правилно и пажљиво читате мејлове и оцените оне који су сумњиви. Сви снимци екрана су аутентични - то су мејлови које су примали наши наставници и запослени у администрацији и који представљају примере "*пецања*".

Ма колико тежили да ово упутство уопштимо, увек ће постојати случај који није покривен овим саветима. Тада је најсигурније писати на адресу [admin@matf.bg.ac.rs](mailto:admin@matf.bg.ac.rs) и проследити мејл за који нисте сигурни да је исправан.

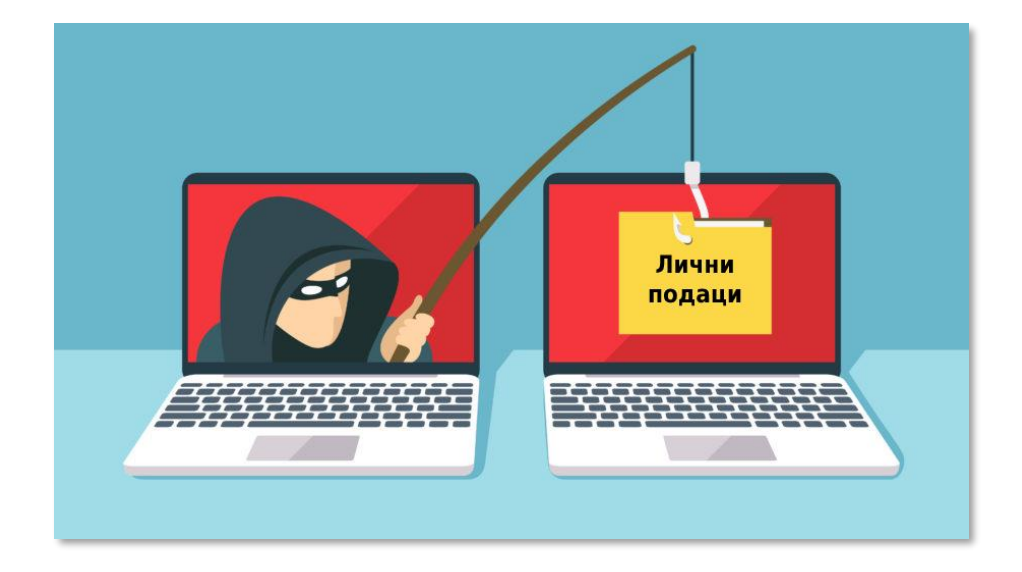

#### **Хвала што чувате Ваш и наш сервер од злонамерних напада!**

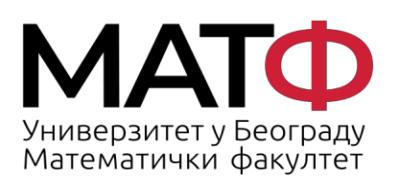

11001 БЕОГРАД Студентски трг 16  $\Pi$ .  $\Pi$ . 550 Факс: 011 26 30 151 matf@matf.bg.ac.rs www.matf.bg.ac.rs

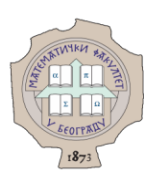

#### <span id="page-3-0"></span>**1. Пошиљалац можда није прави**

У пољу "Од" *("From")* може бити лажна информација. Уобичајена је пракса да се у пољу где пише име пошиљаоца упише мејл адреса која се веома мало разликује од легитимне адресе која Вам може бити позната.

На слици ниже приказан је мејл који је примљен од пошиљаоца "matf.bg.ac.rs", користећи непознату мејл адресу.

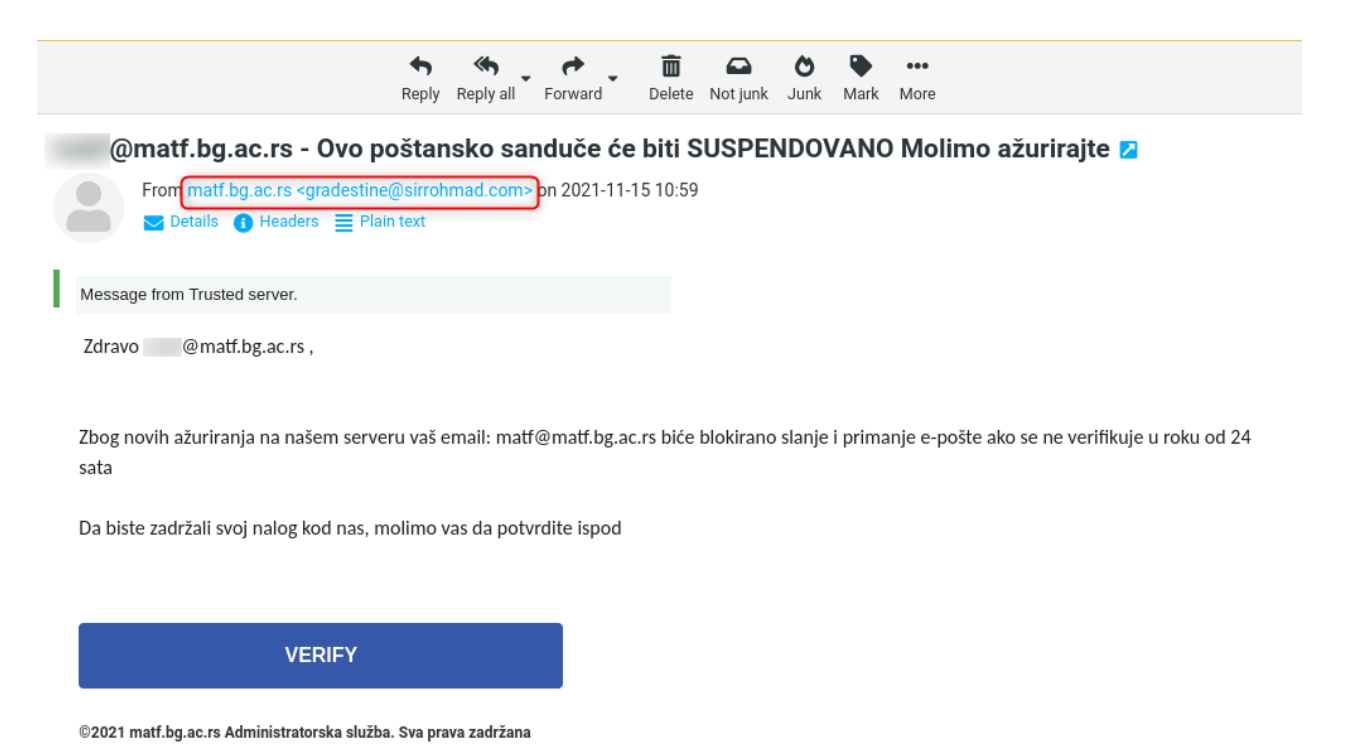

Ово е-писмо има још делова који га јасно одају као непожељну и злонамерну поруку: обраћање кориснику по његовој е-адреси, а не имену, поруку да ће ускоро доћи до брисања налога, дугме "*Verify*" и друго.

На наредној слици приказана је слична ситуација. Пошиљалац је "*Admin*" који опет користи непознату адресу, а у поруци обавештава да ће доћи до брисања корисничког налога и да треба кликнути на линк (који поново није ни на који начин повезан са нашим матичним сајтом или неким од сервера Математичког факултета).

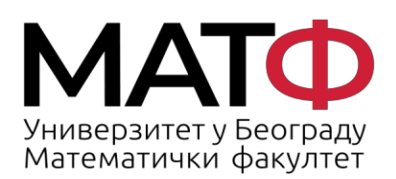

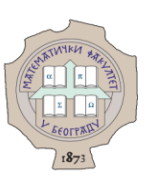

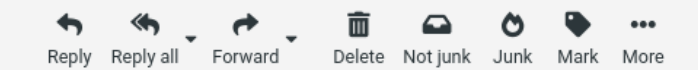

## KONAČNO OBAVEŠTENJE/UPOZORENJE Z

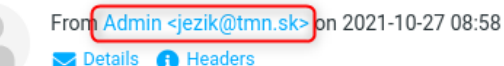

#### Poštovani korisniče (KRAJNJE OBAVEŠTENJE/UPOZORENJE):

vršimo godišnje ažuriranje i održavanje veb-pošte, brišemo sve nekorišćene naloge e-pošte da bismo napravili mesta za aktivan i funkcionalan nalog e-pošte. Preporučuje se da pregledate svoj nalog za veb poštu kako ne bi bio izbrisan kao neiskorišćen nalog. Da biste ažurirali svoj nalog e-pošte, kliknite ovde ILI kopirajte vezu ispod.

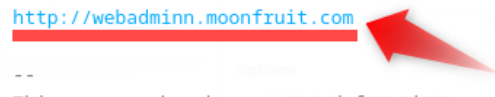

This message has been scanned for viruses and dangerous content by MailScanner, and is believed to be clean.

#### Још пар примера са шаблоном за "пецање".

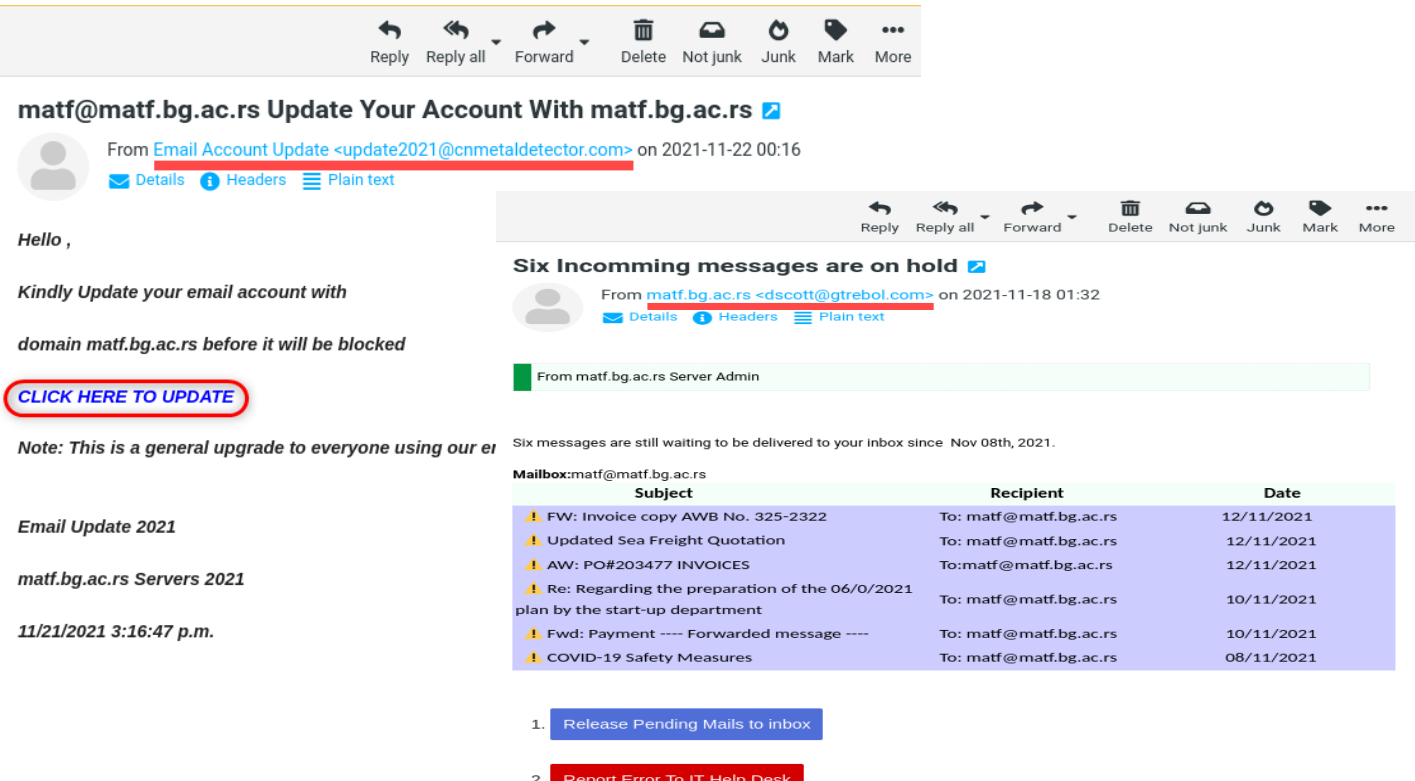

You will receive pending emails after successful login via portal as we apologize for the inconvenience.

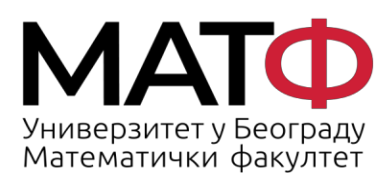

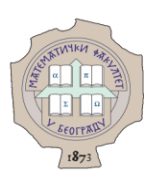

#### <span id="page-5-0"></span>**2. Приказивање имејл адресе пошиљаоца**

Подразумевано подешавање у вебмејлу Roundcube је да у пољу "Од" ("From") не приказује мејл пошиљаоца, него само име, као на следећој слици:

#### Откривена је сумњива активност на вашем налогу а

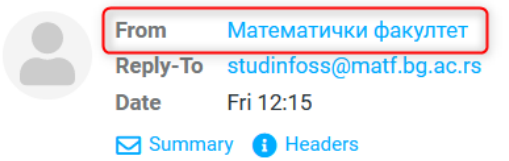

L.

Корисник се управо пријавио на ваш налог са новог уређаја ипхоне 12 про мак. шаљемо вам ову е-пошту да потврдимо да сте то заиста ви. Морате одмах да промените своју лозинку. Молимо вас да се пријавите помоћу нашег безбедног портала као што је приказано испод и промените лозинку.

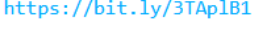

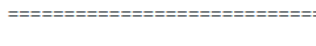

Рачунарска лабораторија

Математички факултет

# Тада је потребно да:

- o Settings (1)
- o Preferences (2)
- o Dispalying Messages (3)
- $\circ$  активирате Show email address with display name (4)
- o и за крај клинете Save (5)

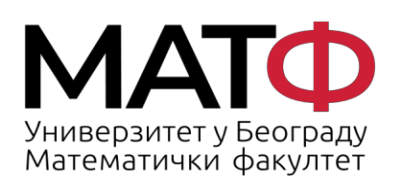

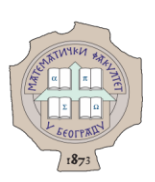

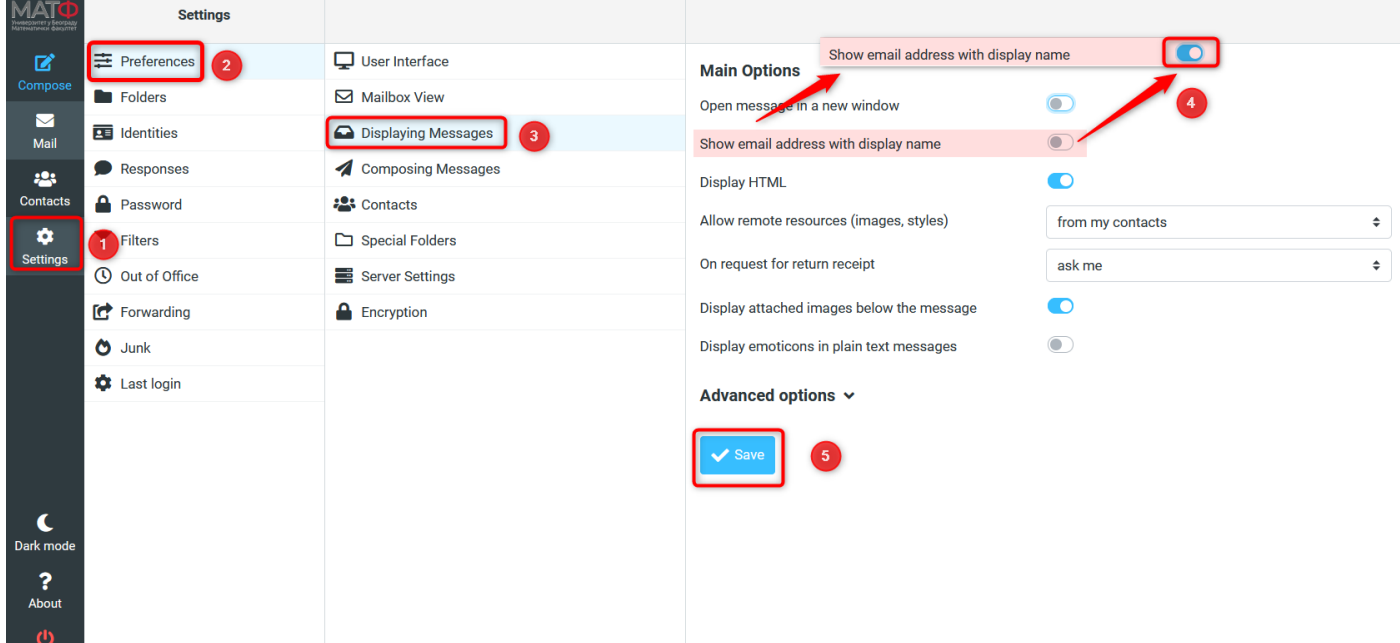

Након тога ће Вам у пољу "Од" бити приказани и име пошиљаоца и мејл адреса са које је послата порука.

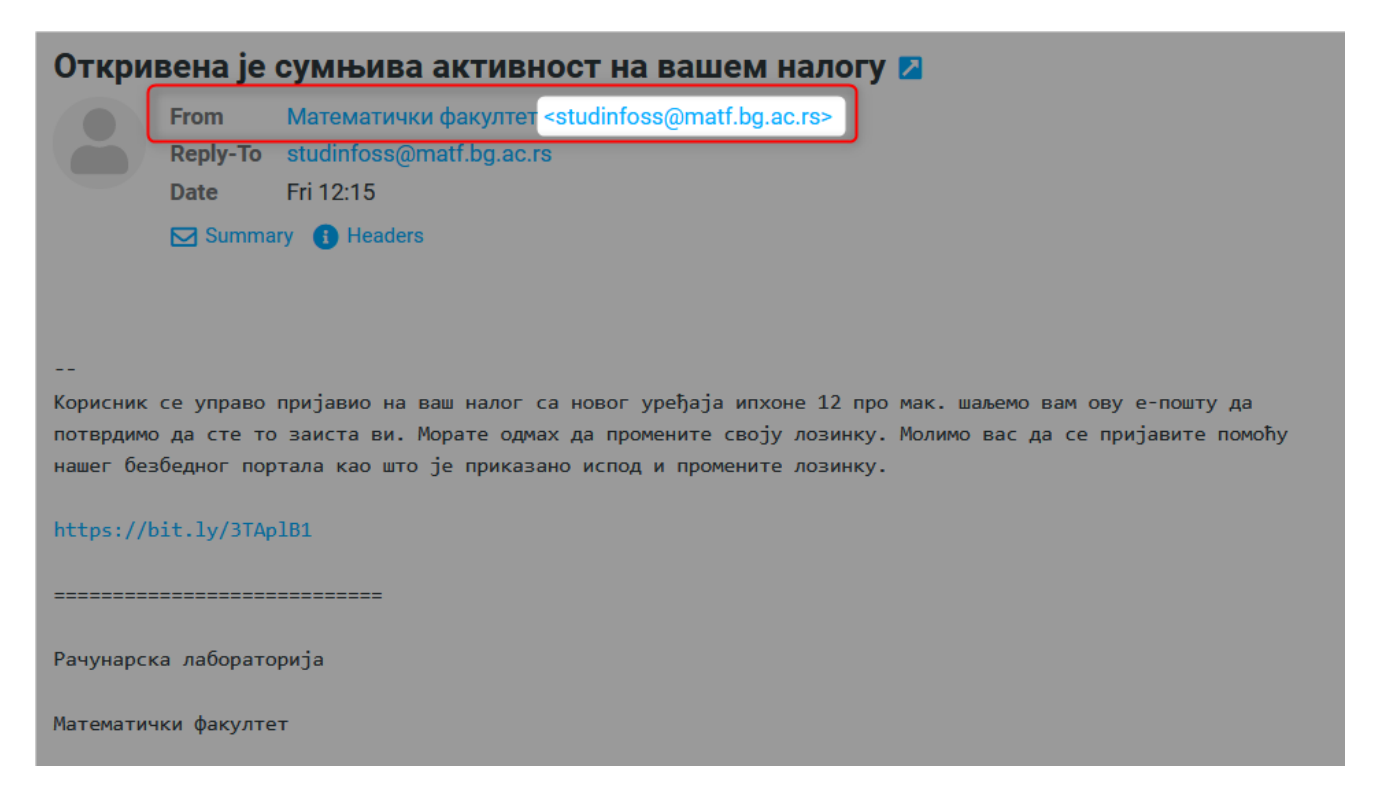

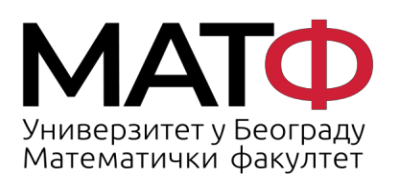

11001 БЕОГРАД Студентски трг 16  $\Pi$ .  $\Pi$ . 550 Факс: 011 26 30 151 matf@matf.bg.ac.rs www.matf.bq.ac.rs

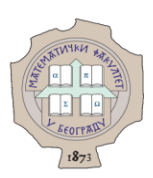

#### <span id="page-7-0"></span>**3. Чувајте се прилога у е-писмима**

Устаљени начин преваре у е-писмима је и подметање лажних прилога. **Најбољи и најсигурнији начин да избегнете злонамерни програм (малвер) је да прилоге из сумњивих е-писама никада не скидате и не отварате.** По правилу, не треба отварати никакав прилог ако је пошиљалац непознат, чак и када нема делова поруке који су описани у првом делу.

Прилог који је стигао у сумњивом мејлу често има непознати тип фајла (*формат, екстензију)* или чак двоструки формат, те можете добити прилог који има назив на пример zapisnikSaGlavneSednice**.pdf.exe** чиме је покушана превара корисника. Документ је наизглед у познатом .pdf формату, али и поред тога на крају има ".exe" које означава да је реч о извршивом фајлу.

Следи пар аутентичних слика у којима су приказани примери овакве врсте преваре.

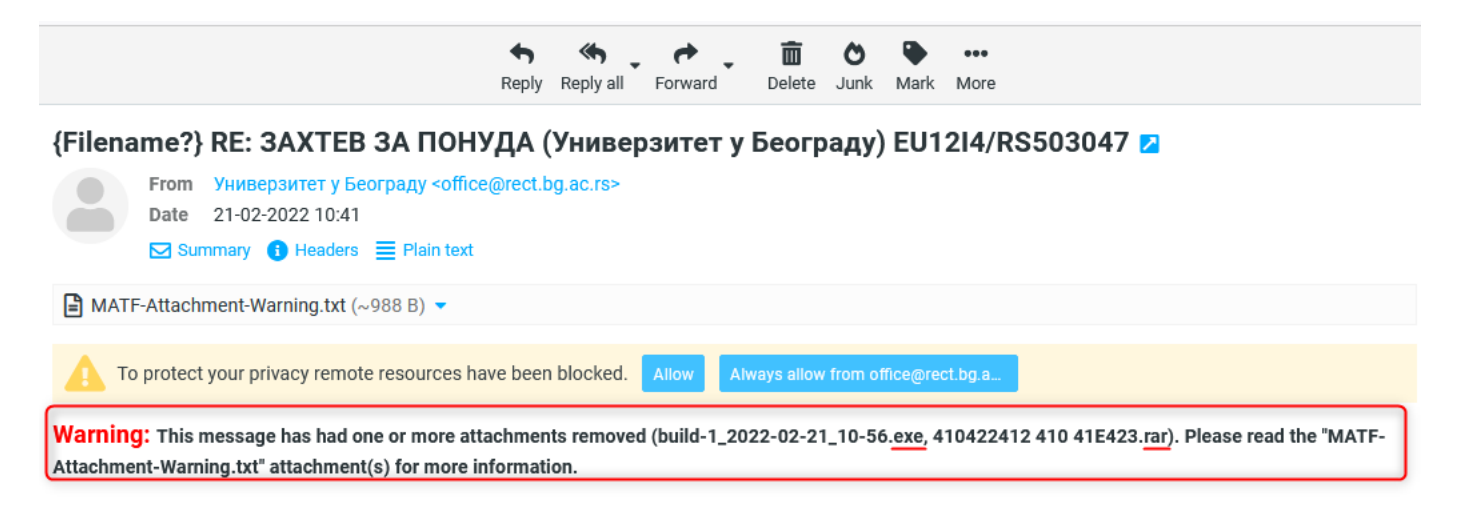

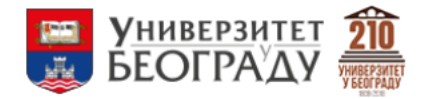

Здраво,

Према добрим препорукама о услугама Ваше компаније, ми, српска институција, тражимо Вашу понуду у нашем буџету за 2022. годину. Видите у прилогу

Пошаљите нам своју понуду раније, крајњи рок за тендер је 26.02.2022. Хвала & Пуно поздрава

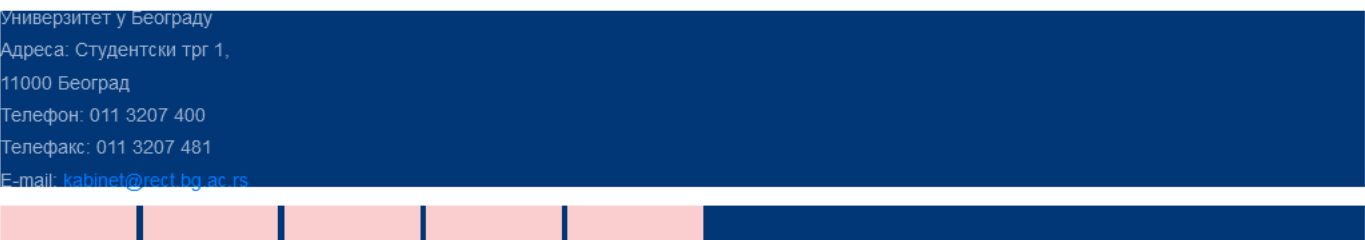

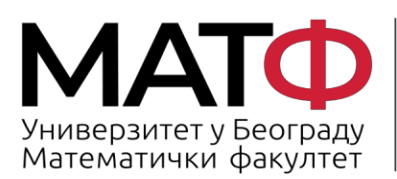

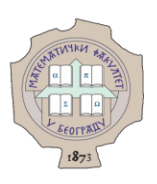

Слика изнад представља пример кривотвореног мејла који је написан ћирилицом, има грб Универзитета у Београду, а на крају се налази и листа прилога.

У наредном примеру дата је приближно иста ситуација, али наводни пошиљалац је други.

Као по правилу, ти прилози често садрже пун или скраћени назив наше установе као и неко обавештење или још чешће - упозорење (енгл. *Warning).* 

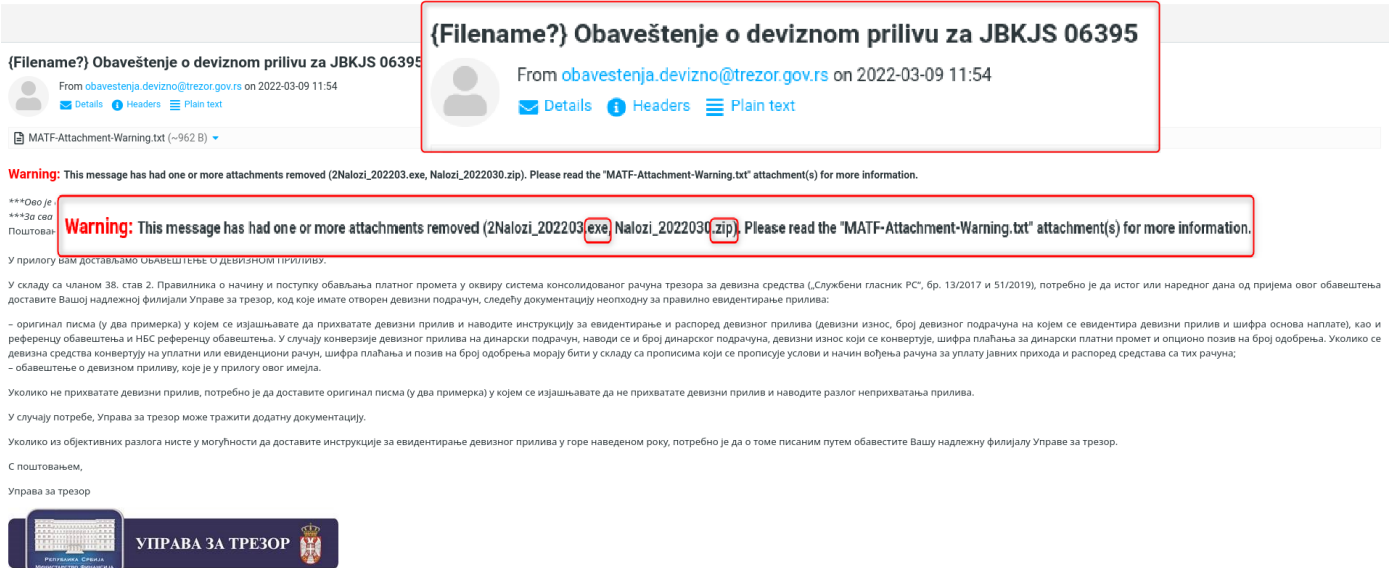

Приказано е-писмо има све до сада поменуте карактеристике кривотворене поште. Пошиљалац је из сектора државне управе (адреса @trezor.gov.rs), ћирилични садржај који нас обавештава о девизном приливу, грб Управе за трезор, и лажни прилог који је део преваре: прилог 2Nalozi\_202203 је .exe типа - извршиви фајл, а исти прилог је послат и као .zip фајл.

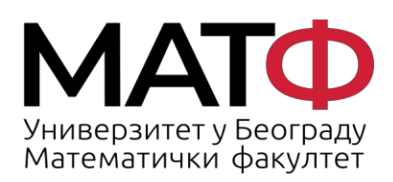

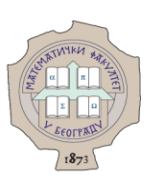

# <span id="page-9-0"></span>**4. Читајте "Headers" (заглавље) е-писма**

Када примите е-писмо које Вам из неког разлога делује сумњиво, али и даље нисте сасвим сигурни - у помоћ Вам може притећи заглавље поруке коју сте примили. Кликом на "Headers" отвориће се разна текстуална поља у којима се јасно види ко је заправо послао мејл без обзира шта пише у малом заглављу.

На илустративним примерима који следе, уоквирена су поља која су од посебне важности при оцењивању да ли је е-писмо ваљано.

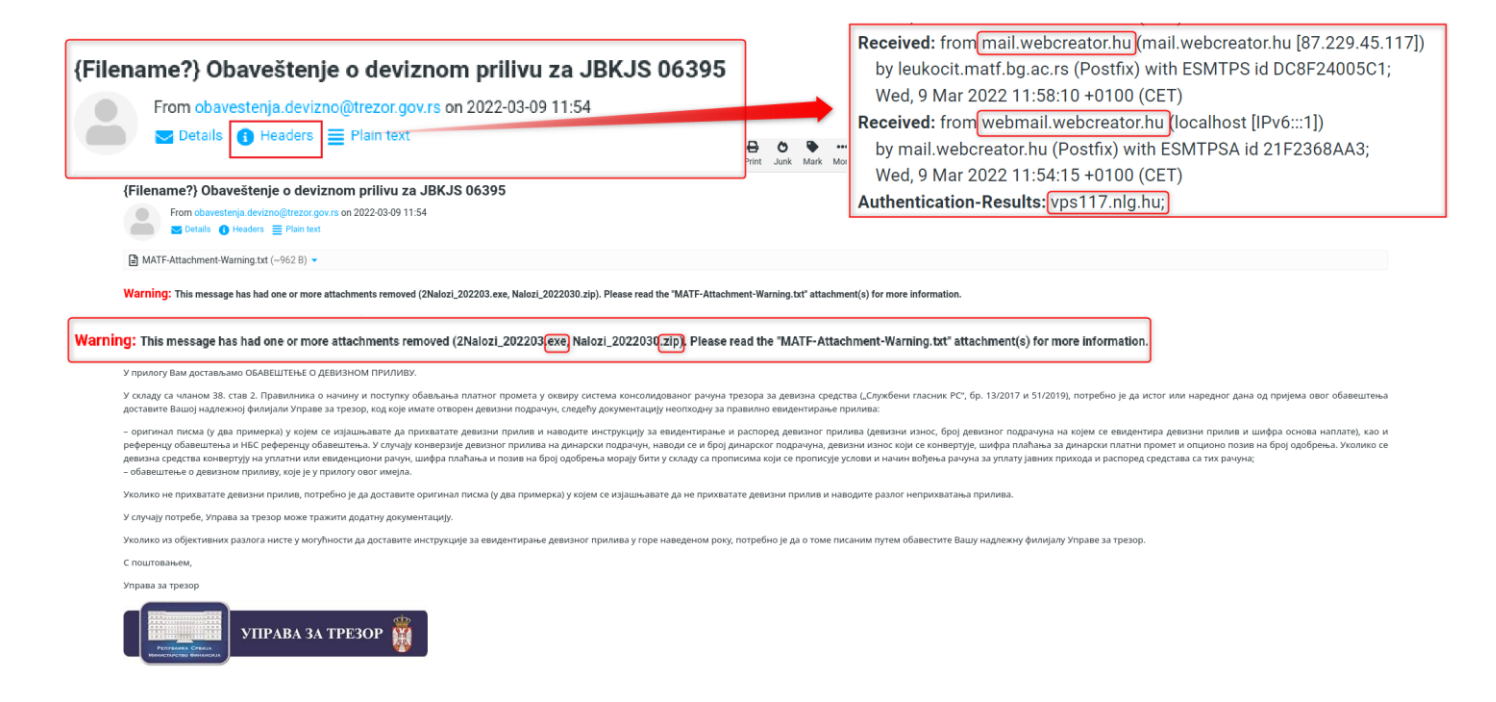

Приказани пример на слици изнад је управо последњи наведен у прошлом одељку, док је на слици ниже отворено пуно заглавље где је у пољима "Received" приказано да е-писма не потичу са сервера Управе за трезор нити са неког другог сервера из наше земље.

Следи слика пуног заглавља са уоквиреним и увећаним најважнијим пољима.

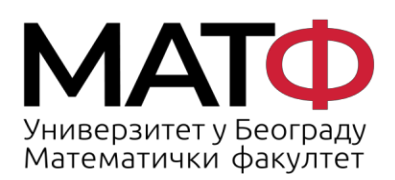

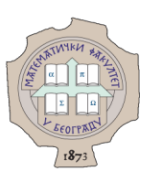

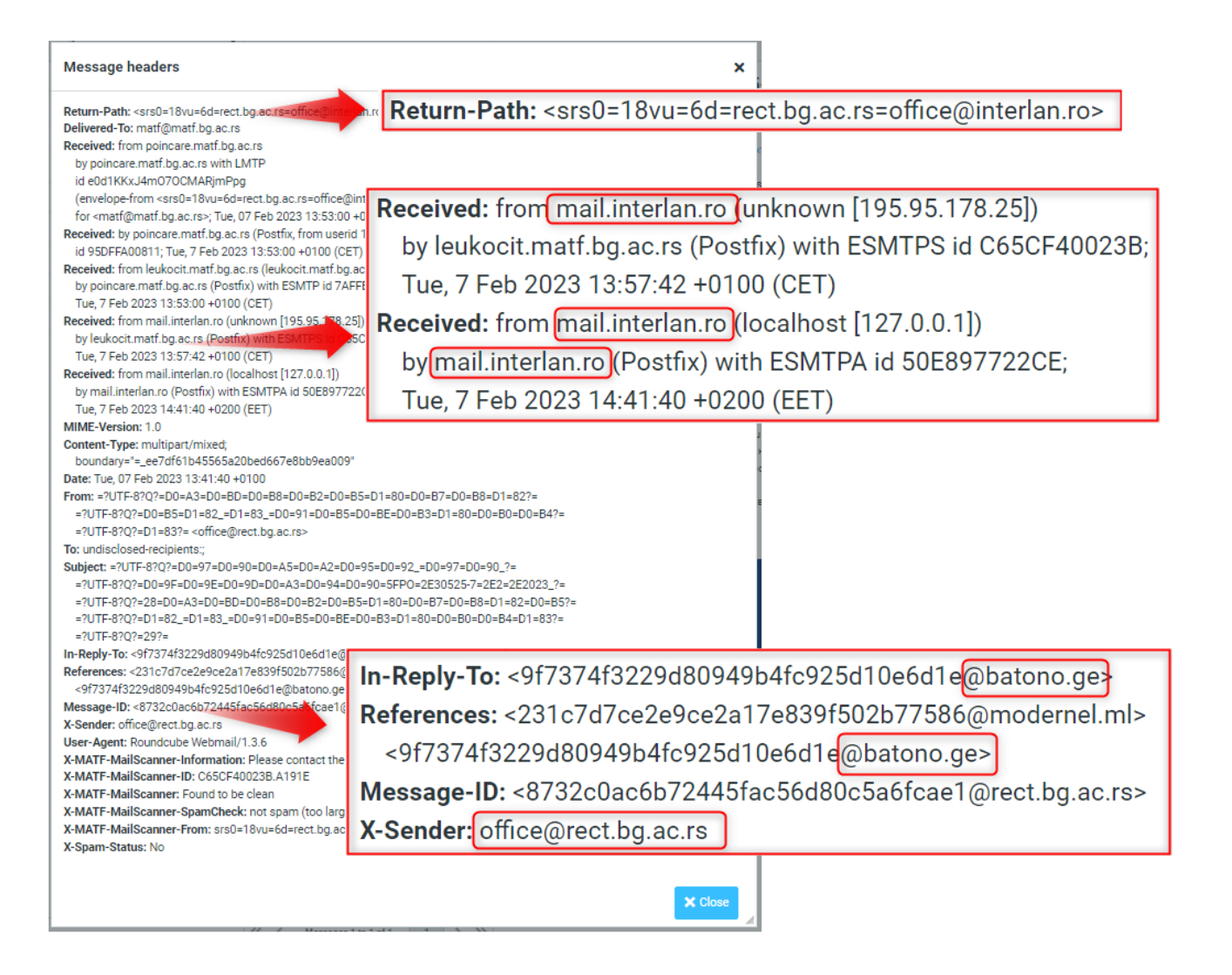

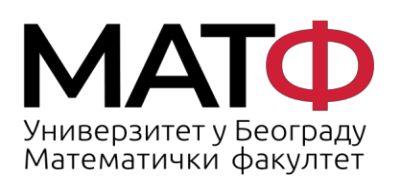

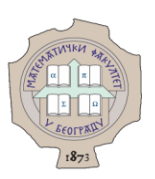

#### <span id="page-11-0"></span>**5. Уочите структуру исправног е-писма од администратора веб-сервера**

На крају, даћемо још пар савета како да препознате мејл који је послао неко од запослених из Рачунарске лабораторије (са адресе [admin@matf.bg.ac.rs](mailto:admin@matf.bg.ac.rs) пишемо појединачне мејлове запосленима, а са [matf@matf.bg.ac.rs](mailto:matf@matf.bg.ac.rs) свим запосленима/наставницима/пензионерима).

a) Уводни део е-писма увек садржи "Драге колегинице/колеге".

б) Е-писмо нема очигледних граматичких и правописних грешака.

в) У е-писму Вас не обавештавамо да ће доћи до брисања или суспендовања налога.

г) Е-писмо никада не садржи линкове или дугмад на коју треба кликнути да би дошло до решавања неког проблема.

д) Е-писмо никада не захтева било какво уношење података нити друге активности којима би налог остао активан.

ђ) У потпису је увек пуно име и презиме запосленог из Рачунарске лабораторије који је упутио мејл.

У случају да савети нису довољни да е-писмо класификујете као непожељно или злонамерно, а ипак делује сумњиво - проследите га као и слику целог заглавља на [admin@matf.bg.ac.rs](mailto:admin@matf.bg.ac.rs).

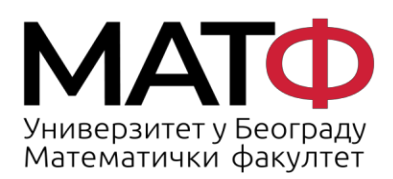

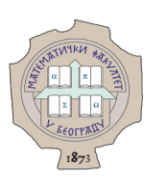

# <span id="page-12-0"></span>**6. Провера малициозности Веб сајта чија посета Вам је предложена у фишинг епоруци**

Пецање се често изводи путем е-поште која садржи хипервезу ка вешто креираној страници која је толико уверљива да недовољно опрезан посетилац не може да разликује лажан и малициозни сајт од правог сајта.

Провера малициозност неког сајта се може поверити бесплатним алатима:

1. <https://sitecheck.sucuri.net/>

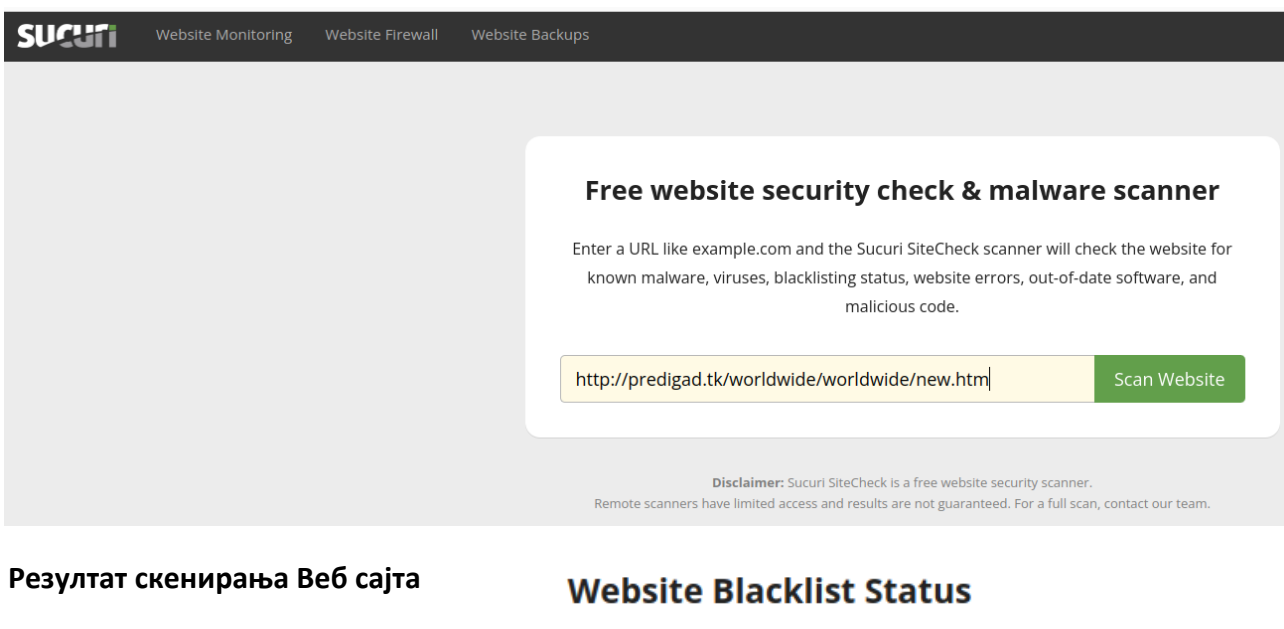

Domain blacklisted by Google Safe Browsing: http://predigad.tk/worldwide/worldwide/new.htm

Domain blacklisted by McAfee: http://predigad.tk/worldwide/worldwide/new.htm

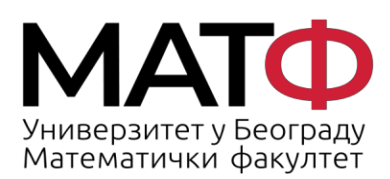

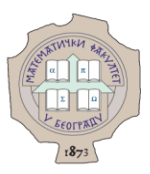

 $\alpha$ 

#### Проверите статус сајта

http://predigad.tk/worldwide/worldwide/new.htm

#### Актуелни статус

А Овај сајт није безбедан

CajT http://predigad.tk/worldwide/worldwide/new.htm садржи штетан садржај, укључујући странице које:

• Покушавају да преваре посетиоце да деле личне податке или преузму софтвер

#### Шта треба да урадите

• Не паничите.

#### Информације о сајту

видели да ли постоје ажурирања

Ове информације су последњи пут ажуриране 11. нов 2022.

Безбедност сајта може временом да се промени. Вратите се да бисте

Chrome и други Google производи имају уграђене безбедносне функције које вас штите током прегледања. Сазнајте више.

• Заштитите се.

Информације о томе како да се заштитите од штетних сајтова потражите у Google центру за безбедност.

#### • Потражите помоћ

У чланцима помоћи за власнике веб-сајтова у вези са Безбедним прегледањем сазнајте како да очистите сајт и заштитите га од будућих напада.

#### 2. https://transparencyreport.google.com/safe-browsing/search

#### 3. https://quttera.com/

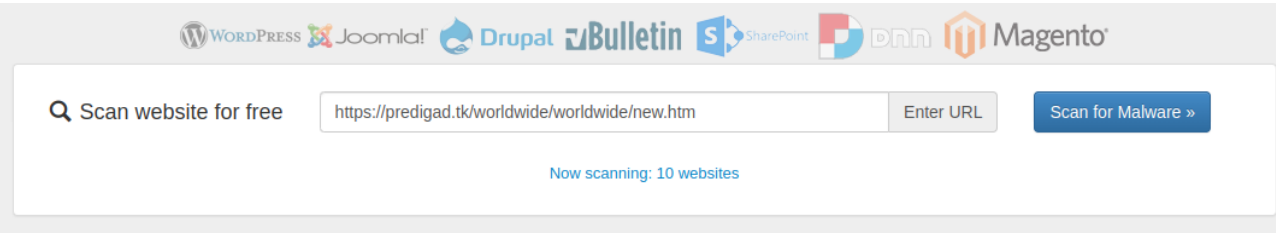

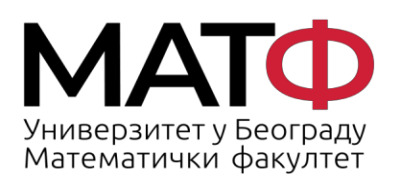

11001 БЕОГРАД Студентски трг 16  $\Pi$ .  $\Pi$ . 550 Факс: 011 26 30 151 matf@matf.bg.ac.rs www.matf.bg.ac.rs

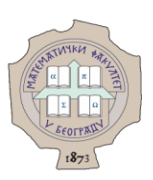

## <span id="page-14-0"></span>**7. Како да сами препознате малициозни сајт**

7.1. Пажљиво погледајте УРЛ

Адресна трака у прегледачу садржи информације о томе где се налазите и колико сте безбедни.

Стратегија аутора фишинг сајтова је да креирају страницу која се готово не разликује од праве, легитимне странице. Сајбер криминалци креирају поддомене који опонашају праве домене, а сервиси за скраћивање УРЛ-а могу да маскирају реалне адресе.

7.2. WHO.IS база података помаже откривање лажних сајтова

Ако желите да знате ко управља сајтом , односно доменом на ком је смештен сајт, можете проверити званичну регистрацију сајта преко WHO.IS регистрација: **<https://who.is/>**. WHO.IS регистрација вам може рећи ко је власник сајта и да ли је у питању појединац или организација. Уколико је у питању компанија, писаће "Organization" заједно са адресом и бројем телефона. Уколико је у питању појединац, писаће "Name" заједно са адресом. Уколико на неком сајту пише да је у власништу велике компаније, али је адреса регистрована у другој држави, велика је шанса да сте на лажном сајту.

Хвала на интересовању и жељи да сачувате мејл сервер нашег факултета!

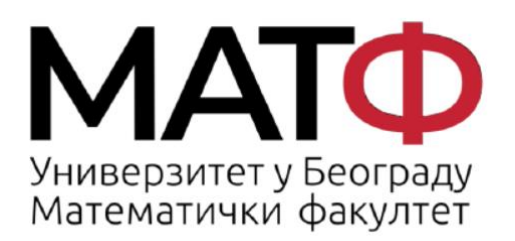